# **How to create an account on [messervices.etudiant](https://www.messervices.etudiant.gouv.fr/envole/) ?**

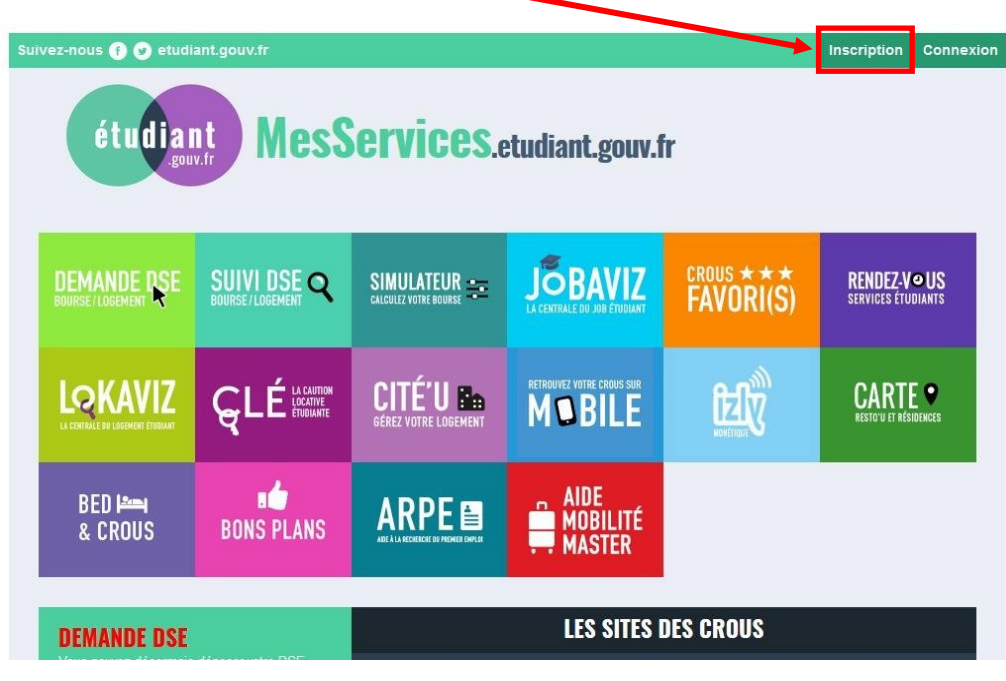

Click on **["Inscription"](https://www.messervices.etudiant.gouv.fr/envole/enregistrement)** to create an account.

**STEP1** 

Fill out the form (name, forename, date of birth, e-mail).

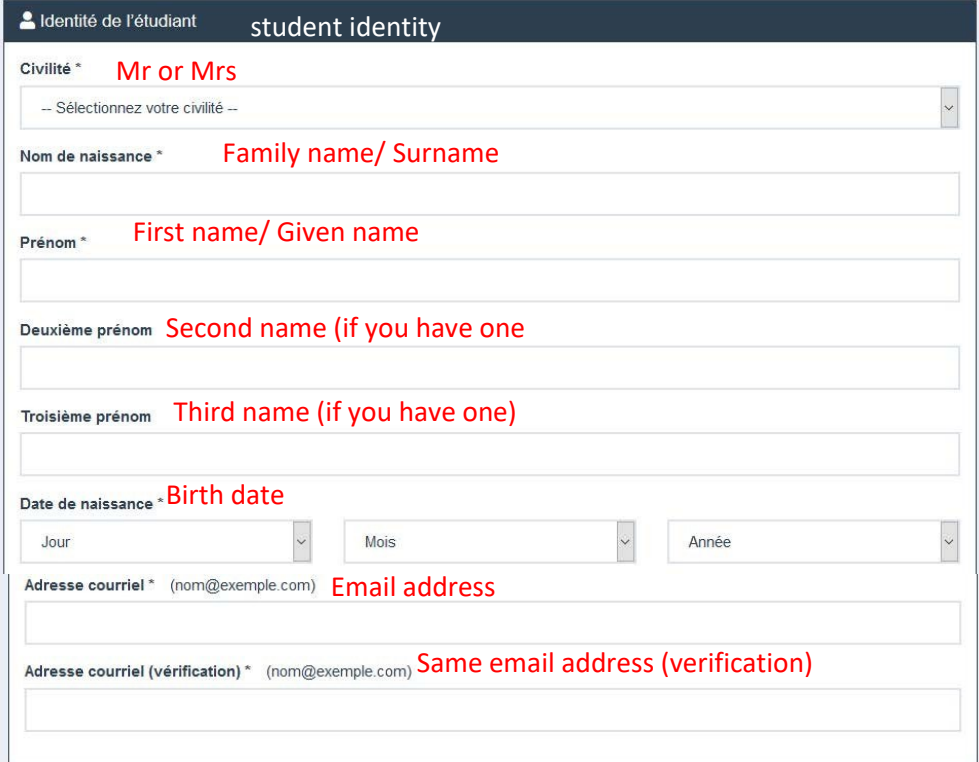

**State your Student National Identification Number (INE) if you already have one (1**), then click on **"send"** (2). **If you don't have one, tick the box "Je n'ai pas d'INE " (1bis)**. You will be asked for supporting documents.

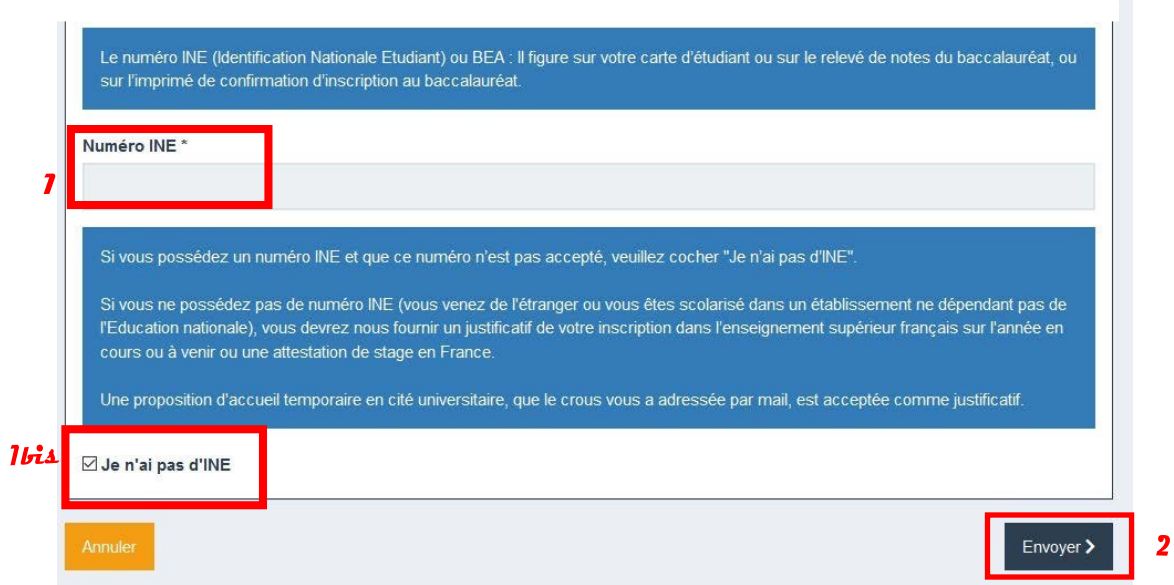

#### STEP<sub>2</sub>

You will receive a "verification" code in your personal mailbox. This code must be mentioned in the **"verification code"** box.

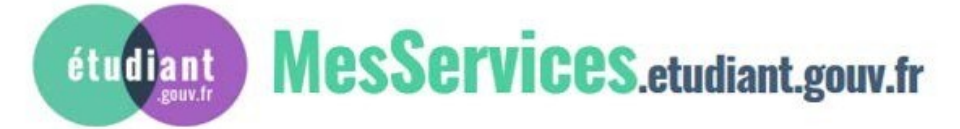

Bonjour M.

Vous avez fait une demande de création de profil sur messervices.etudiant.gouv.fr.

Afin de garantir l'authenticité de votre adresse courriel, voici le code de vérification à reporter dans le formulaire d'inscription:

### **EOAKFG**

NB : si vous n'arrivez pas jusqu'au bout de la procédure d'inscription, il faudra recommencer l'inscription depuis le début (le code de vérification n'est valable que pour la procédure en cours).

#### Copy paste the code in the **« code de vérification »** box (3).

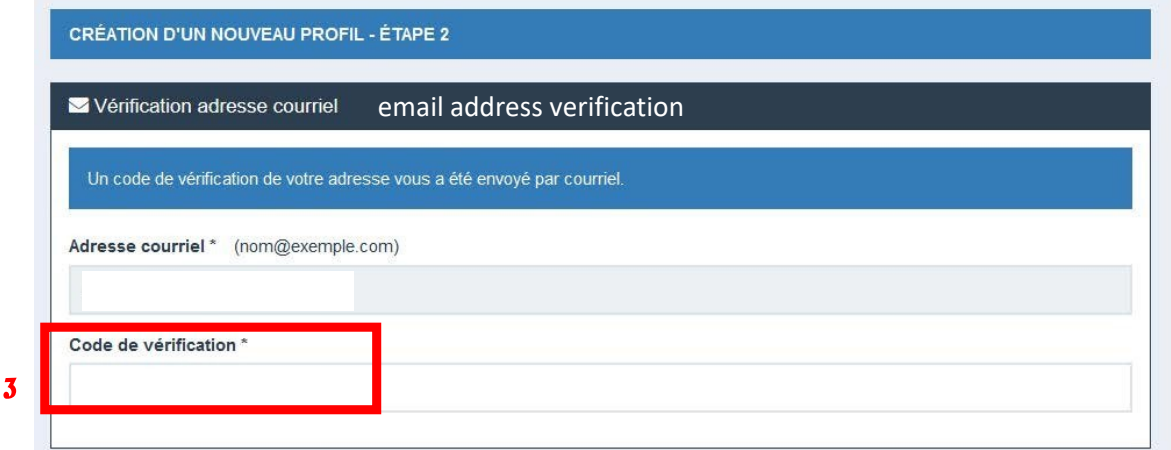

#### Fill out the entire form, if it is not already filled in.

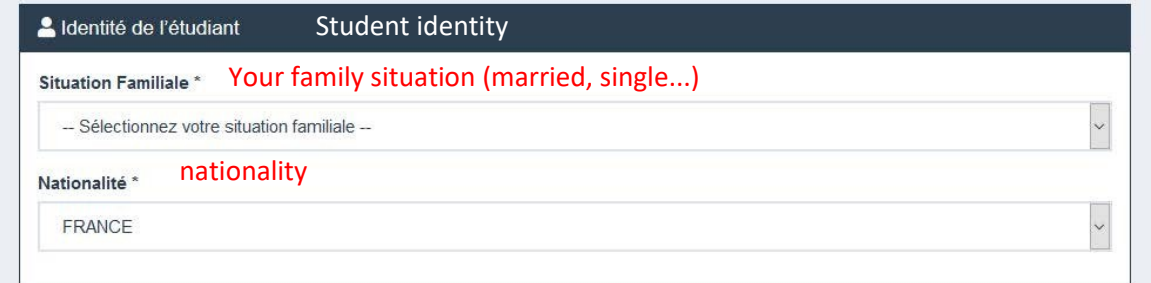

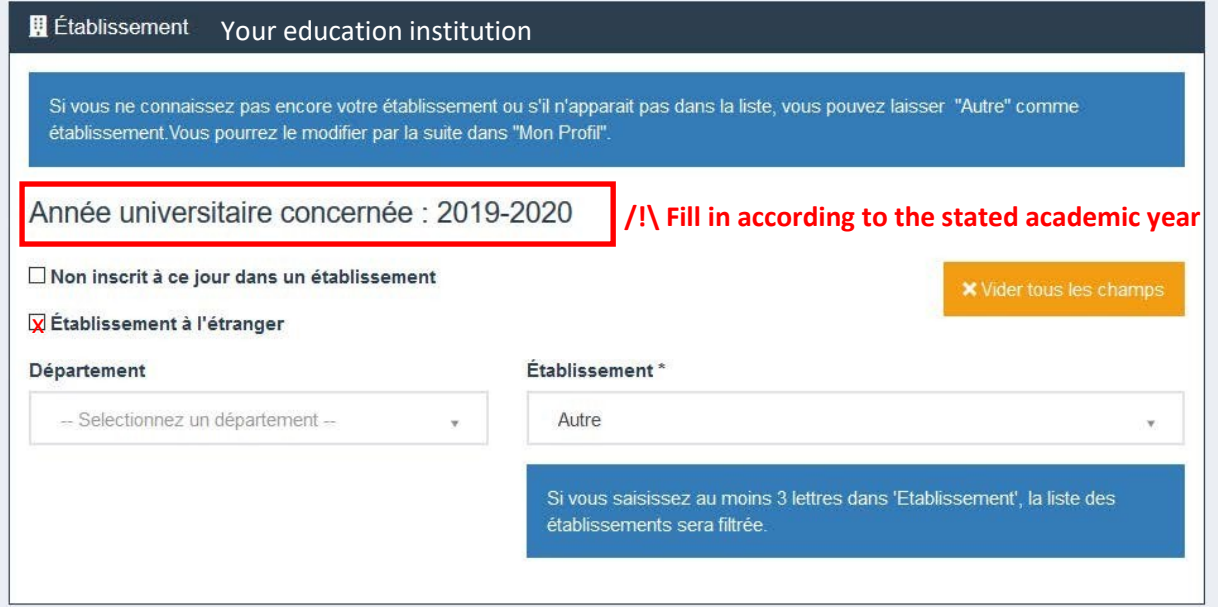

#### **IF YOU WERE REGISTERED ABROAD**

- 1. tick the box "établissement à l'étranger" (Foreign Higher Education Institution).
- 2. If your university doesn't appear in the list "Etablissement" please select "autre" (other).

#### **IF YOU WERE REGISTERED IN FRANCE**

- 1. Select the department ("Département") you were studying in.
- 2. Select the French university in "Etablissement" in which you were registered in

Cette inscription va être vérifiée. Si vos justificatifs ne sont pas valides, votre compte sera bloqué.

Pièce justificative d'identité \* (Format PDF, JPG, PNG, 10Mo maximum pour l'ensemble des PJ) Add here your ID Parcourir... Aucun fichier sélectionné.

Ce justificatif doit obligatoirement être à votre nom, avec photo. Ce justificatif peut être soit votre carte d'identité, votre passeport, votre permis de conduire.

Pièce justificative étudiante \* (Format PDF, JPG, PNG, 10Mo maximum pour l'ensemble des PJ)<br>**Add here your letter of acceptance, your certificate of registration or any proof of** Parcourir... Aucun fichier sélectionné. **your expected studies at the University of Bordeaux.**

Vous devez nous fournir un justificatif de votre inscription dans l'enseignement supérieur français sur l'année en cours ou à venir.

Si vous ne disposez pas de ce justificatif, une attestation sur l'honneur, datée et signée, pour nous signaler que vous êtes en cours d'inscription dans l'établissement de votre choix, pour la formation que vous souhaitez et pour l'année universitaire en cours ou à venir, est aussi acceptée.

Etudiants Campus France : Vous devez nous envoyer une attestation sur l'honneur pour nous signaler que vous vous engagez à vous inscrire dans un établissement d'enseignement français. Un modèle d'attestation vous est proposé dans notre FAQ.

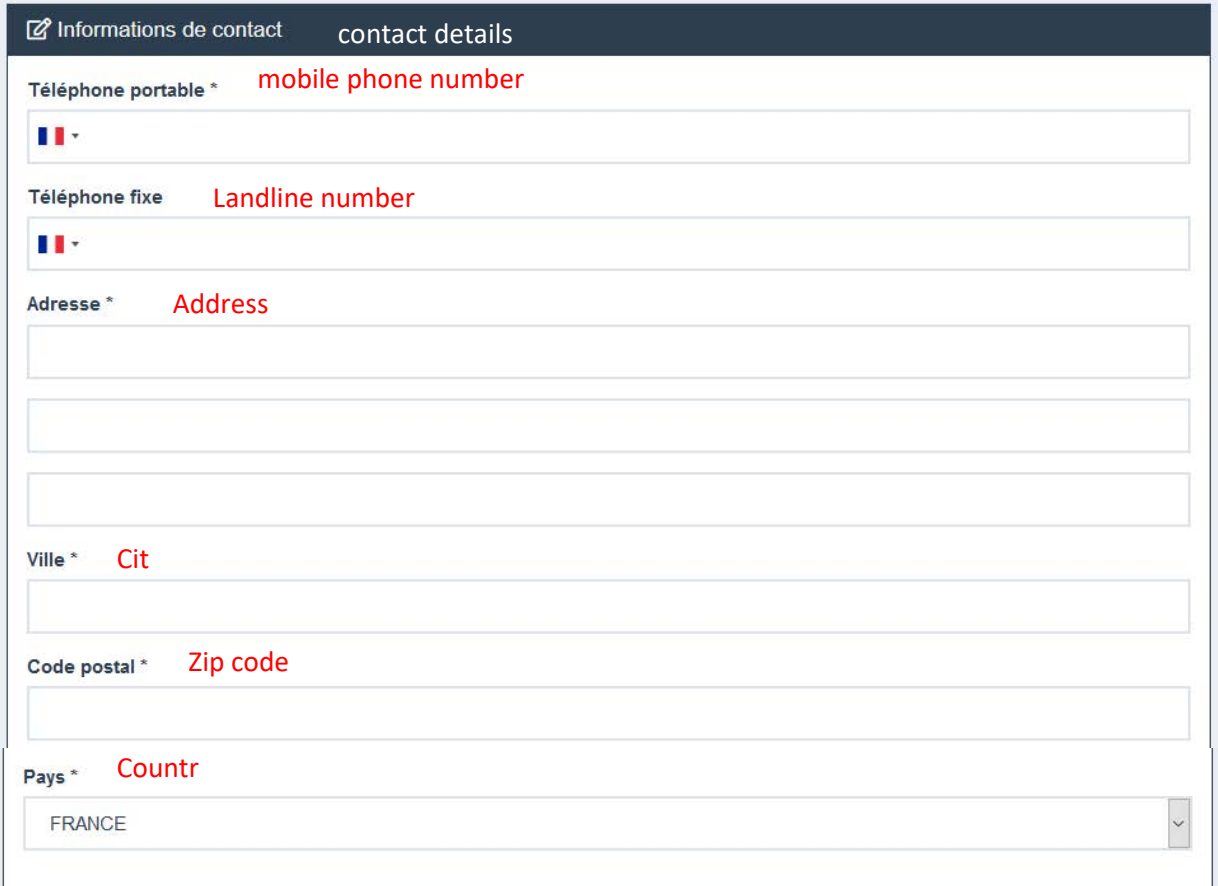

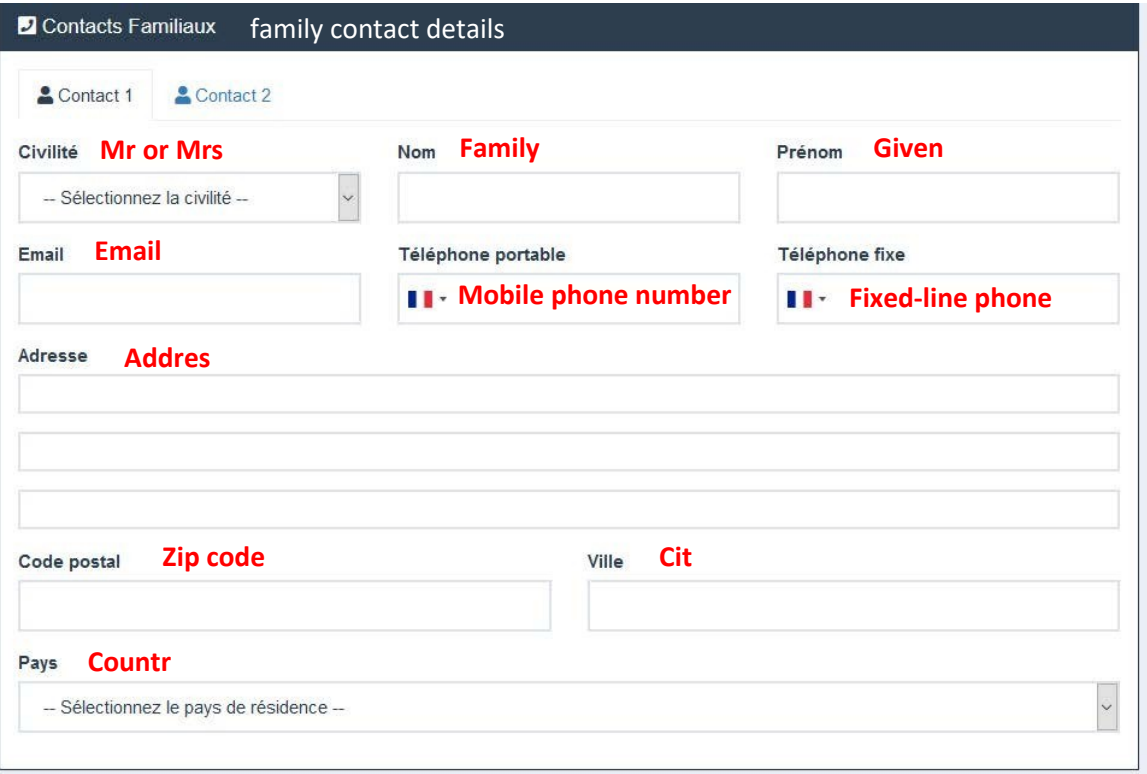

You can add one more contact if you want by clicking on the tab "Contact 2"

## Once the form is filled out, click on "envoyer" (send).

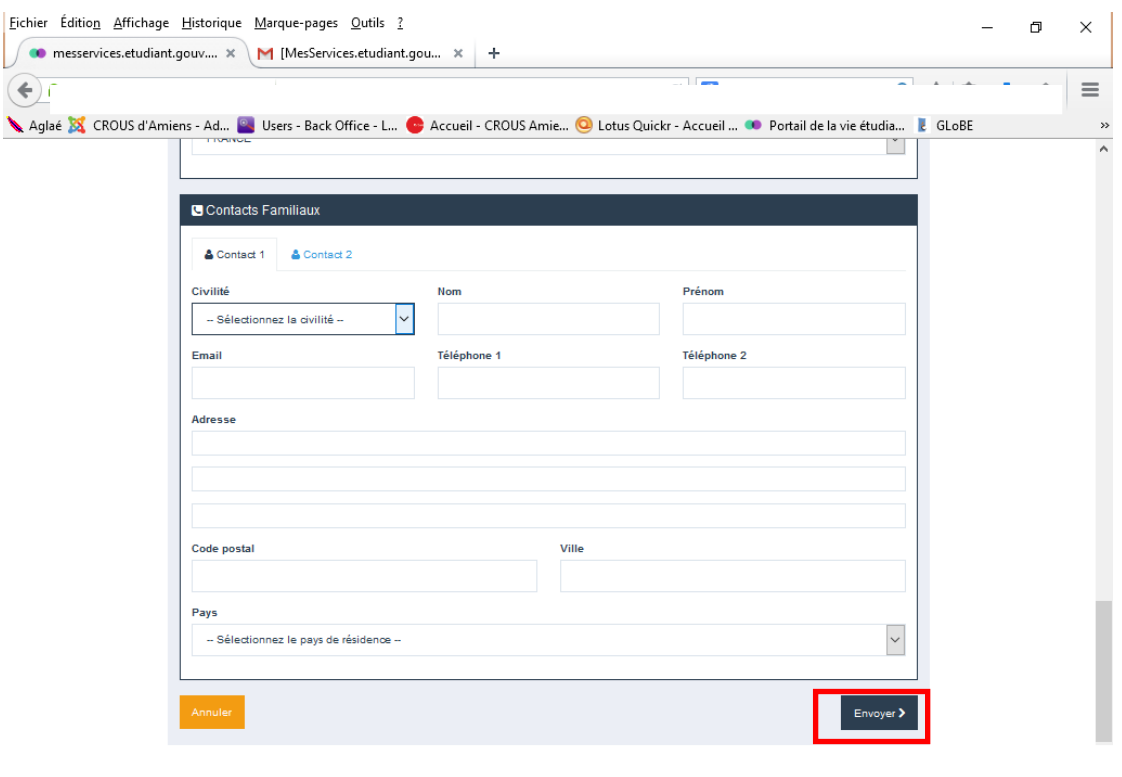

#### The account was successfully created:

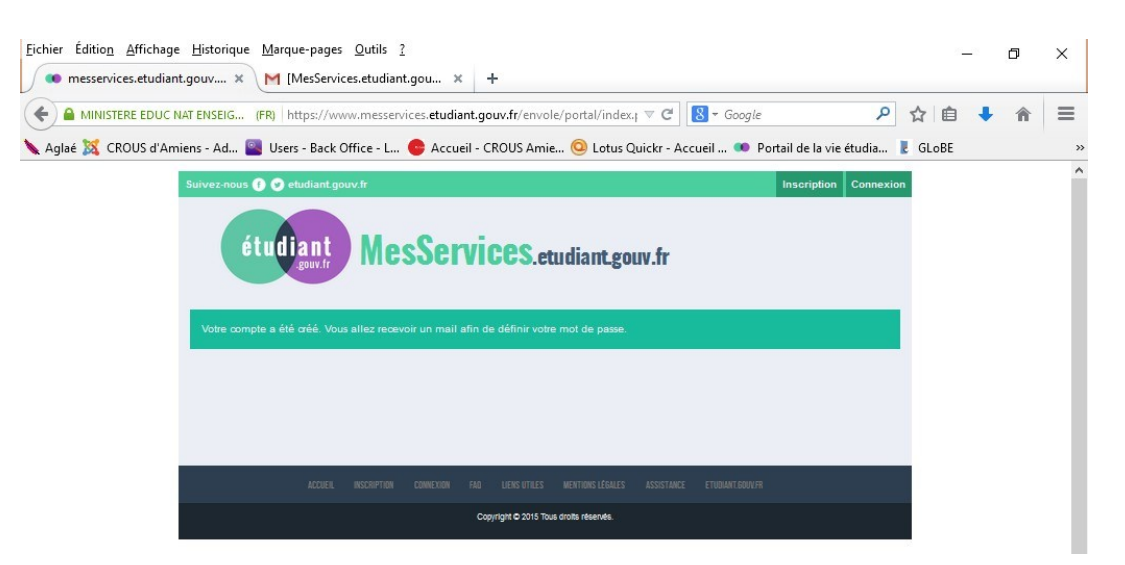

You will receive an e-mail with your credentials (ID and password) to log in the portal.

You will need to change the password by **clicking on the link (1)**.

Be careful, the password must have between 6 and 20 characters and at least 3 different types of characters (lower case letters, block letters, figures, special characters).

#### Then click on **"enregistrer le nouveau mot de passe" (2).**

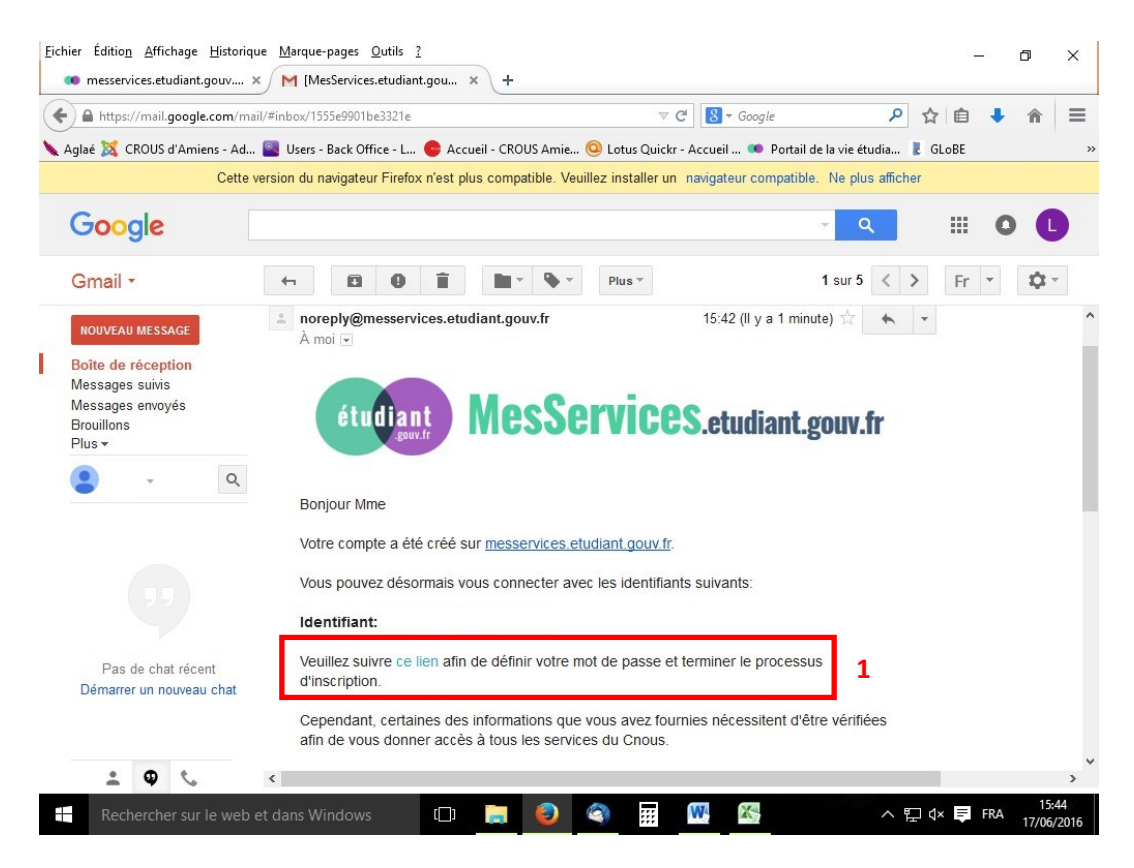

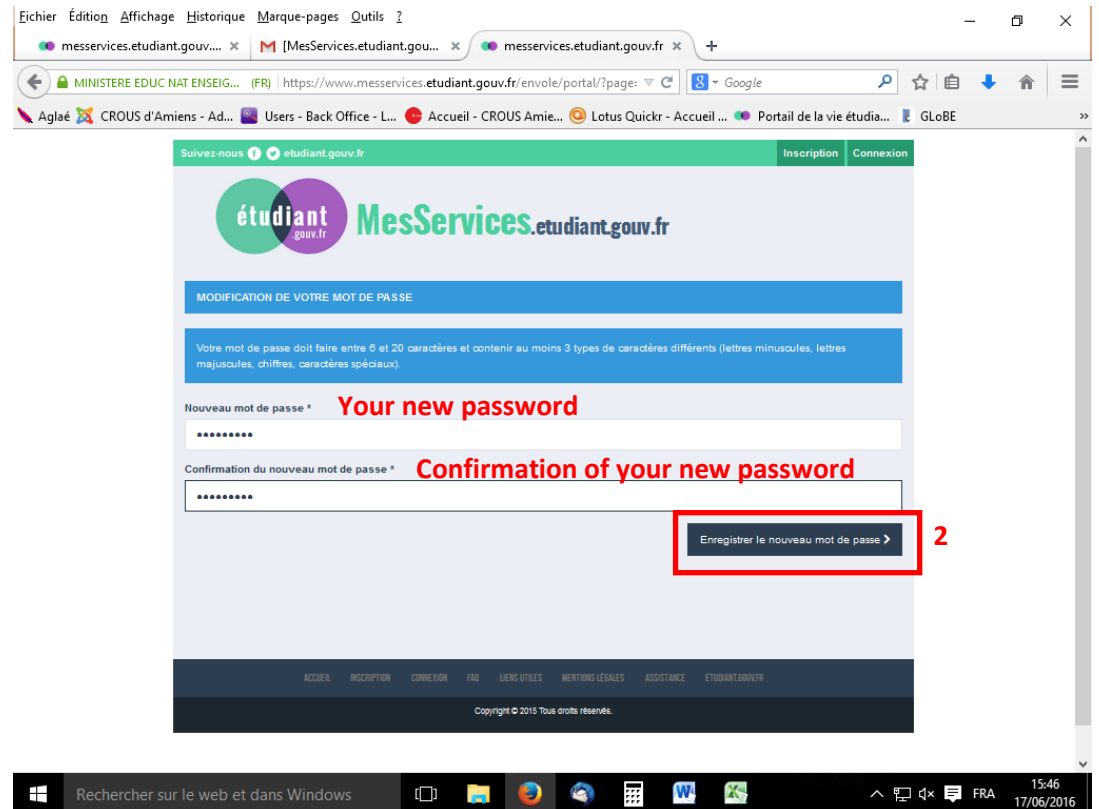

You will be able to log on the portal **between 24 and 48 hours. The account needs to be validated**

**As long as the account is not validated, a message appears when you identify, "signing in pending validation".**

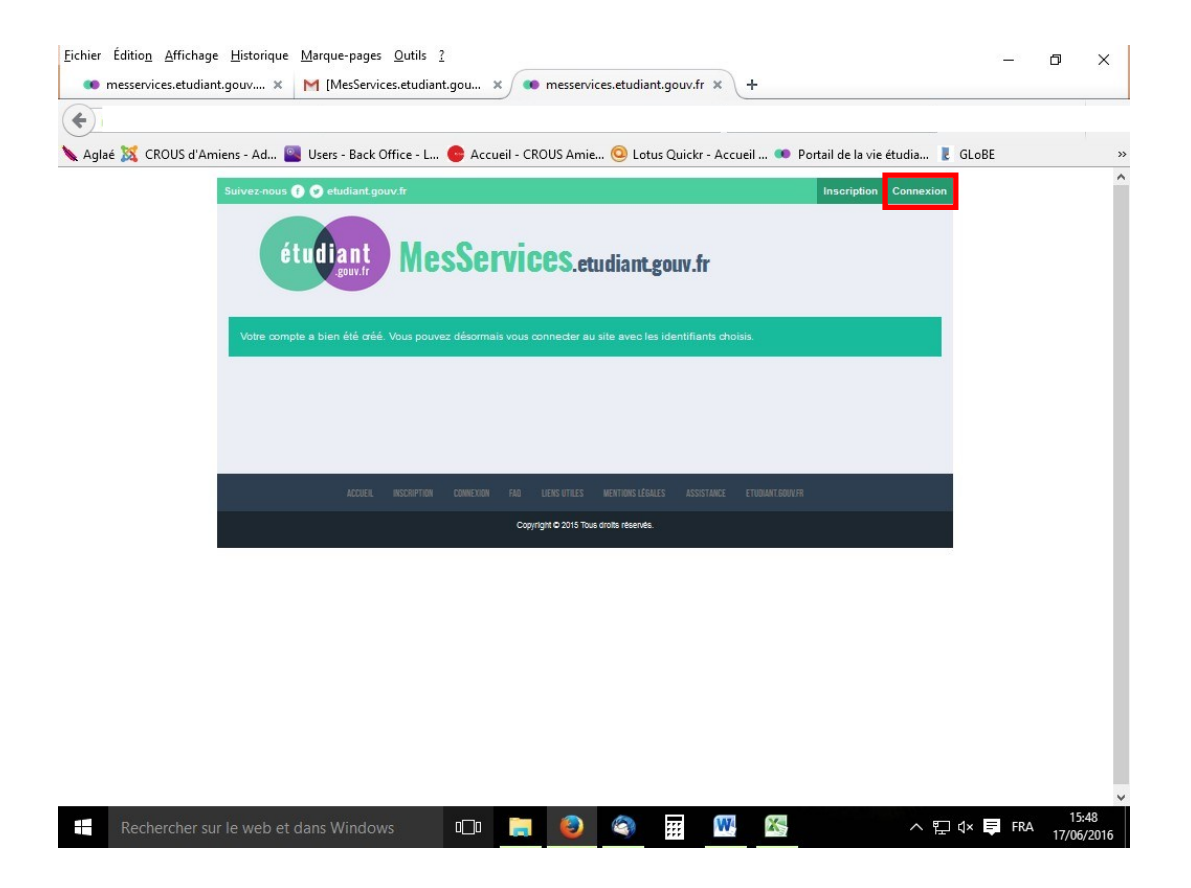

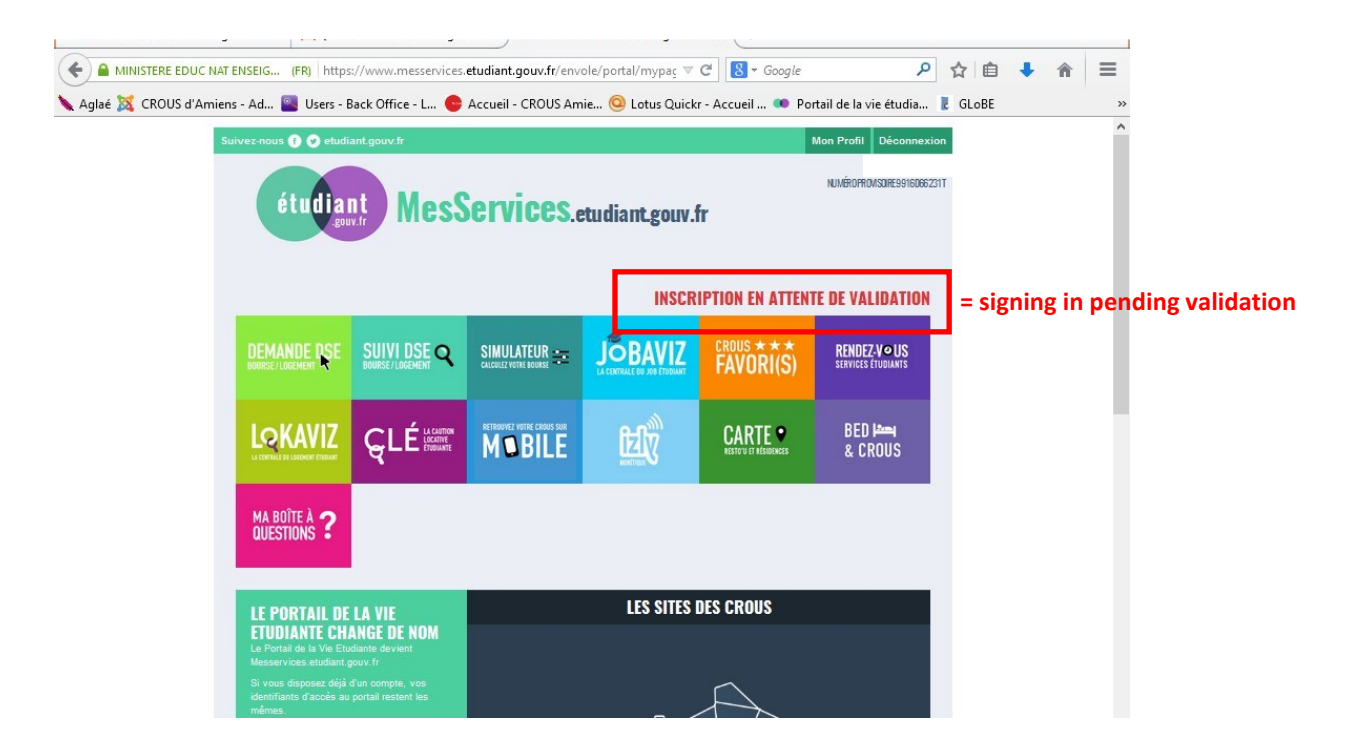

#### **Once you signed in, you may access various services and your INE number:**

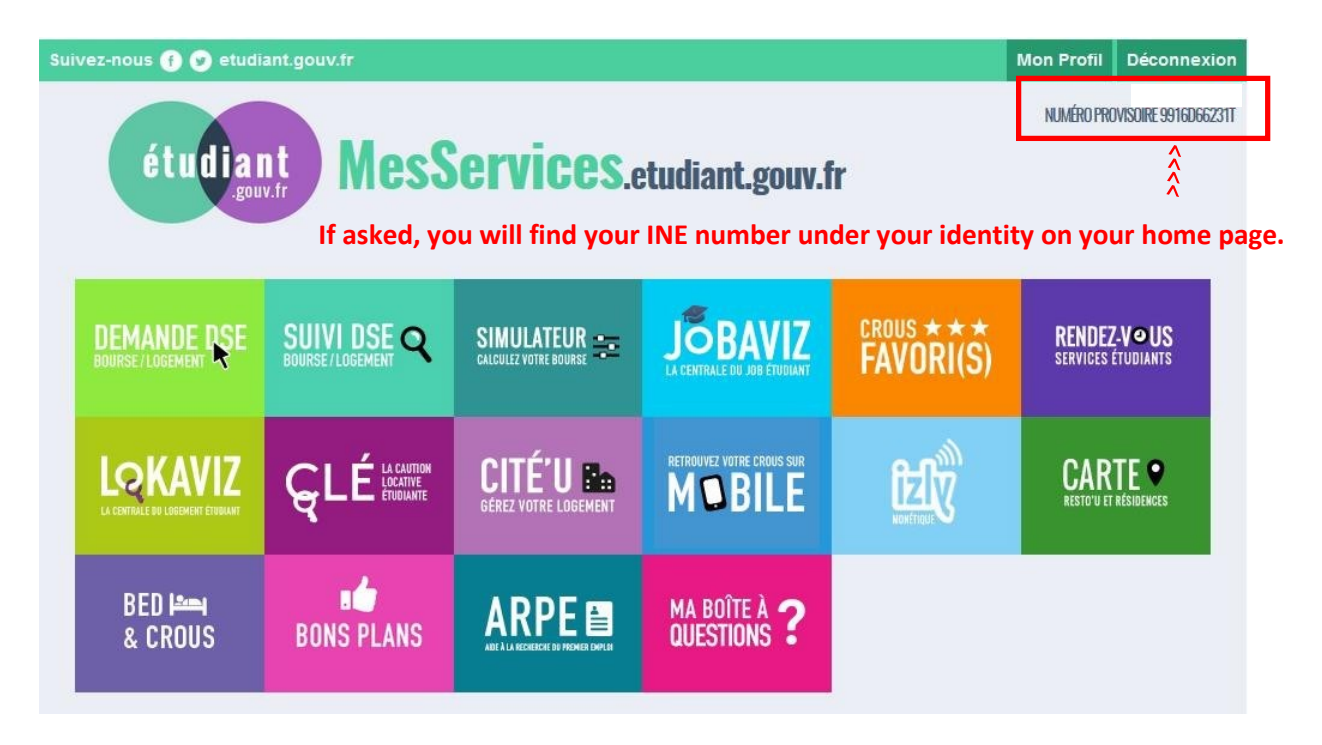